## **Zobrazení souhrnů v tabulce**

Chcete-li změnit typ souhrnu pro konkrétní sloupec nebo souhrn aplikovat, proveďte následující:

Klikněte pravým tlačítkem na oblast zápatí tabulky pod příslušným sloupcem.

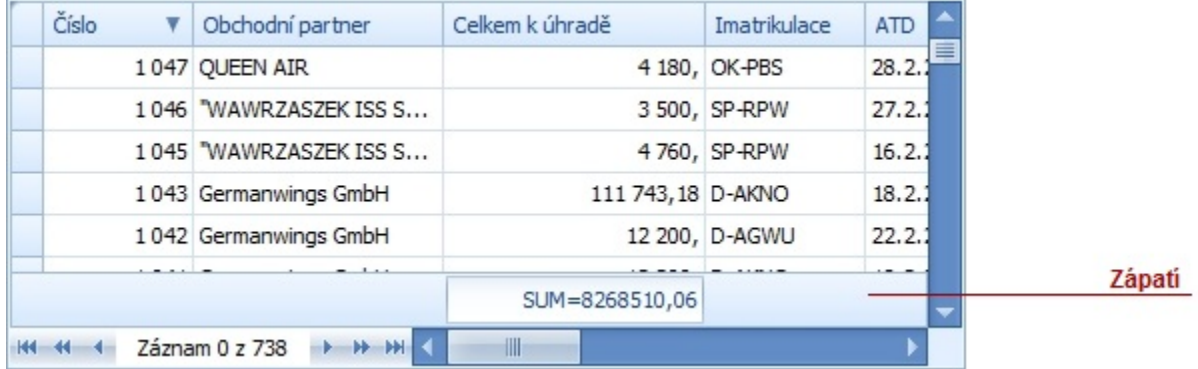

Kontextové menu zobrazí nabídku podporovaných typů souhrnů.

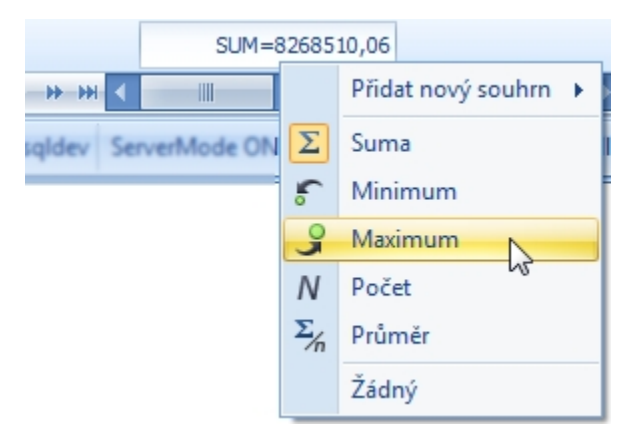

Vyberte požadovanou volbu.

## **Poznámka**

V případě, že máte [záznamy seskupeny,](https://docs.elvacsolutions.eu/pages/viewpage.action?pageId=10912320) je možné využít **Editor skupinového souhrnu**. Stačí z nabídky kontextového menu seskupeného pole zvolit nabídku **Editor skupinového souhrnu...**

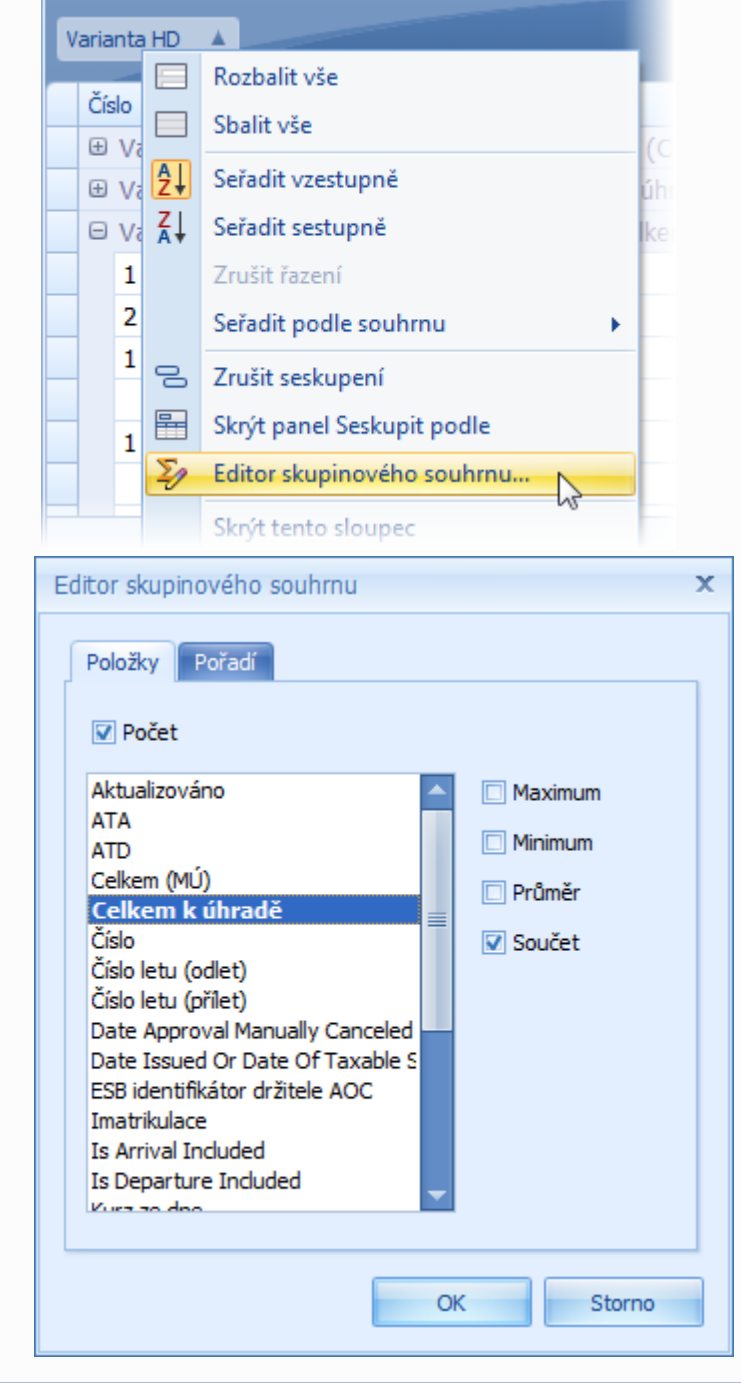